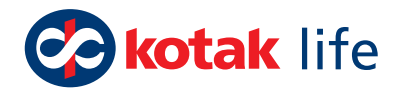

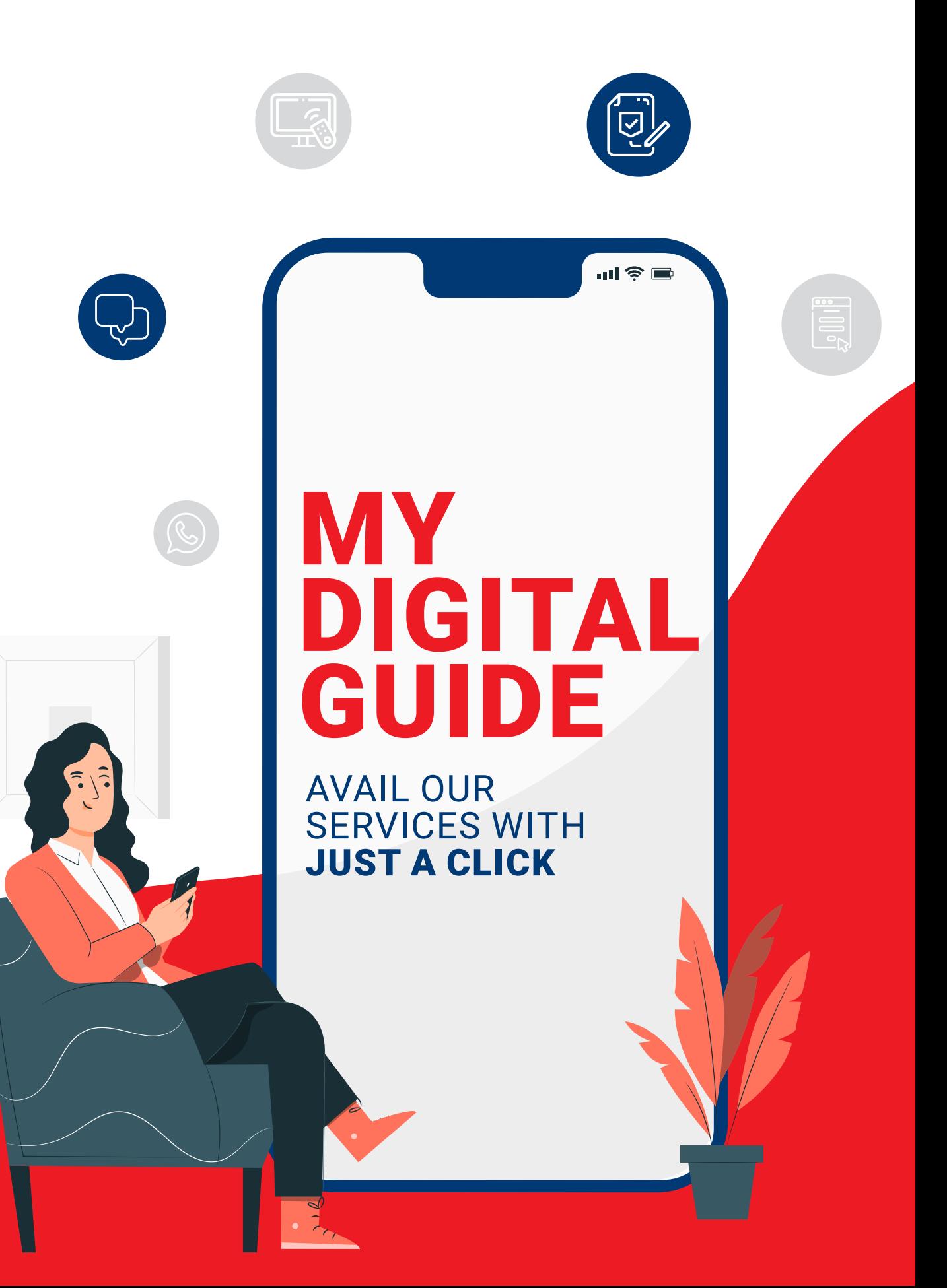

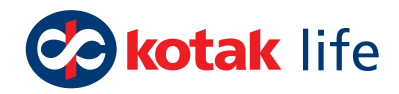

## WELCOME KOTAK LIFE FAMILY TO THE

#### **Dear Policy Holder,**

Thank you for choosing Kotak Life as your partner for a safer, worry-free future.

At Kotak Life, your convenience is our top priority. And this digital guide ensures the same.

The purpose of this guide is to help you get a better understanding of how you can avail our services through different digital touchpoints.

With this at your disposal, you can easily access all our services with just a click.

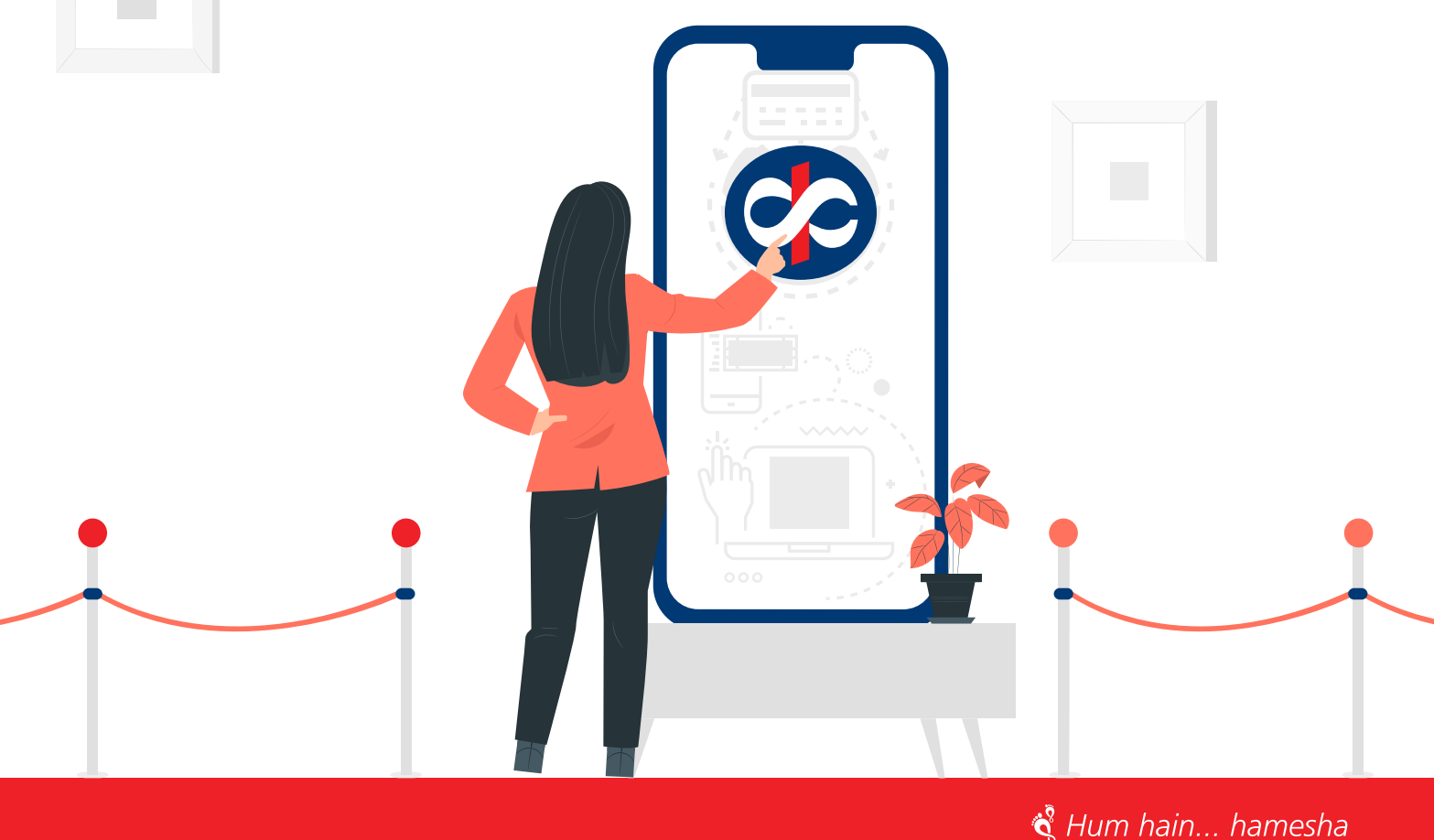

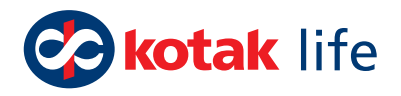

 $\mathcal{F}_{\mathcal{A}}$ 

 $\cdot$   $\sim$ 

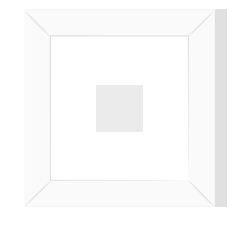

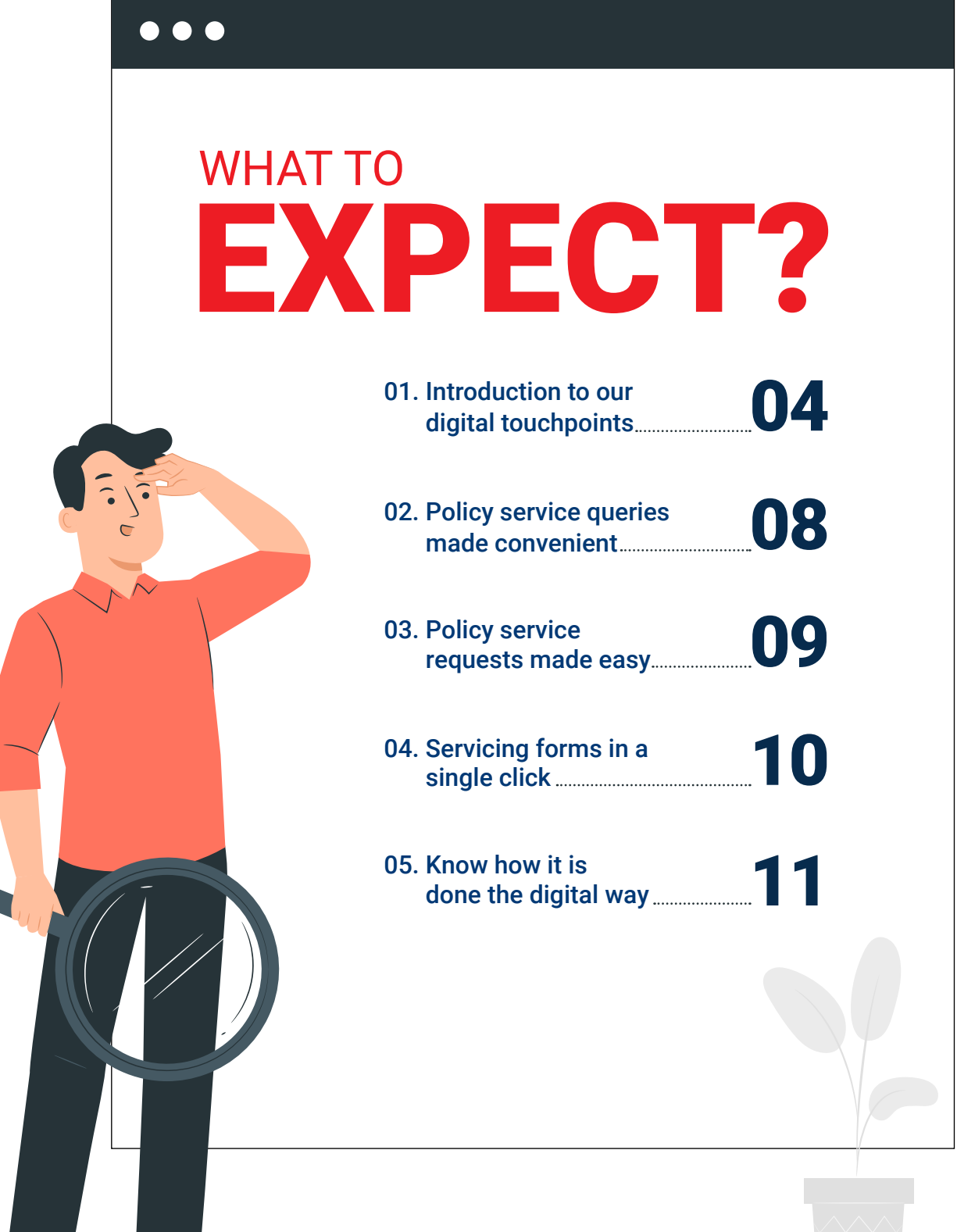

R Hum hain... hamesha

<span id="page-3-0"></span>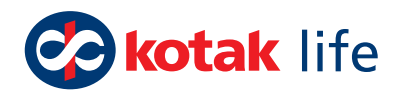

# INTRODUCTION TO OUR DIGITAL TOUCHPOINTS

**We are available on various mediums**

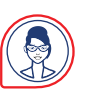

**KAYA** Virtual Assistant

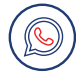

WhatsApp Messaging Platform

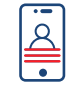

Online Policy Manager Customer Service Portal

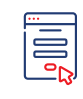

Customer Service Web-Form **Query Form**

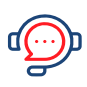

Smart Interactive Voice Response(IVR) IVR Service

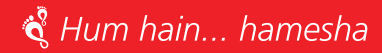

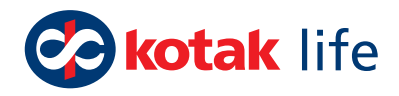

### **KAYA**

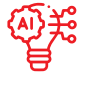

AI-enabled interactive chat platform

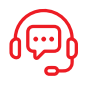

Agent support availability from  $8am - 8pm (Mon - Fri)$ 

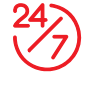

24/7 availability of bot level support and services

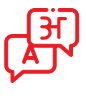

Ability to interpret and respond in English & Hindi

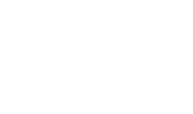

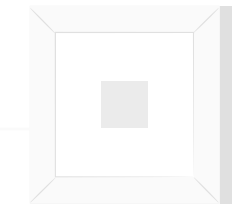

## **WhatsApp**

[Click Here](https://www.kotaklife.com/)

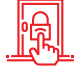

Easy access to your policy(s) at your fingertips

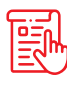

Select the services from a list of options without any manual inputs

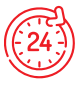

24/7 serviceability

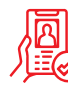

Auto verification on the basis of registered mobile nos.

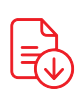

Download statements/soft copy of policy document instantly

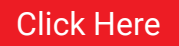

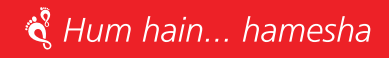

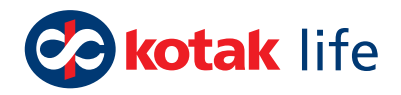

### **Online Policy Manager**

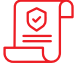

One-stop destination for online policy services

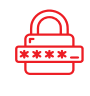

Login through your registered contact details or email id.

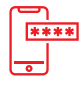

Simple one-step OTP verification process for secure transactions

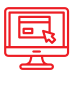

User-friendly interface to promote ease of navigation

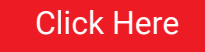

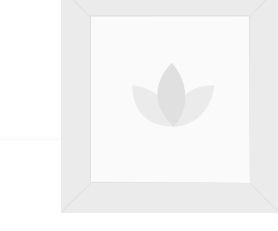

## **Query Form**

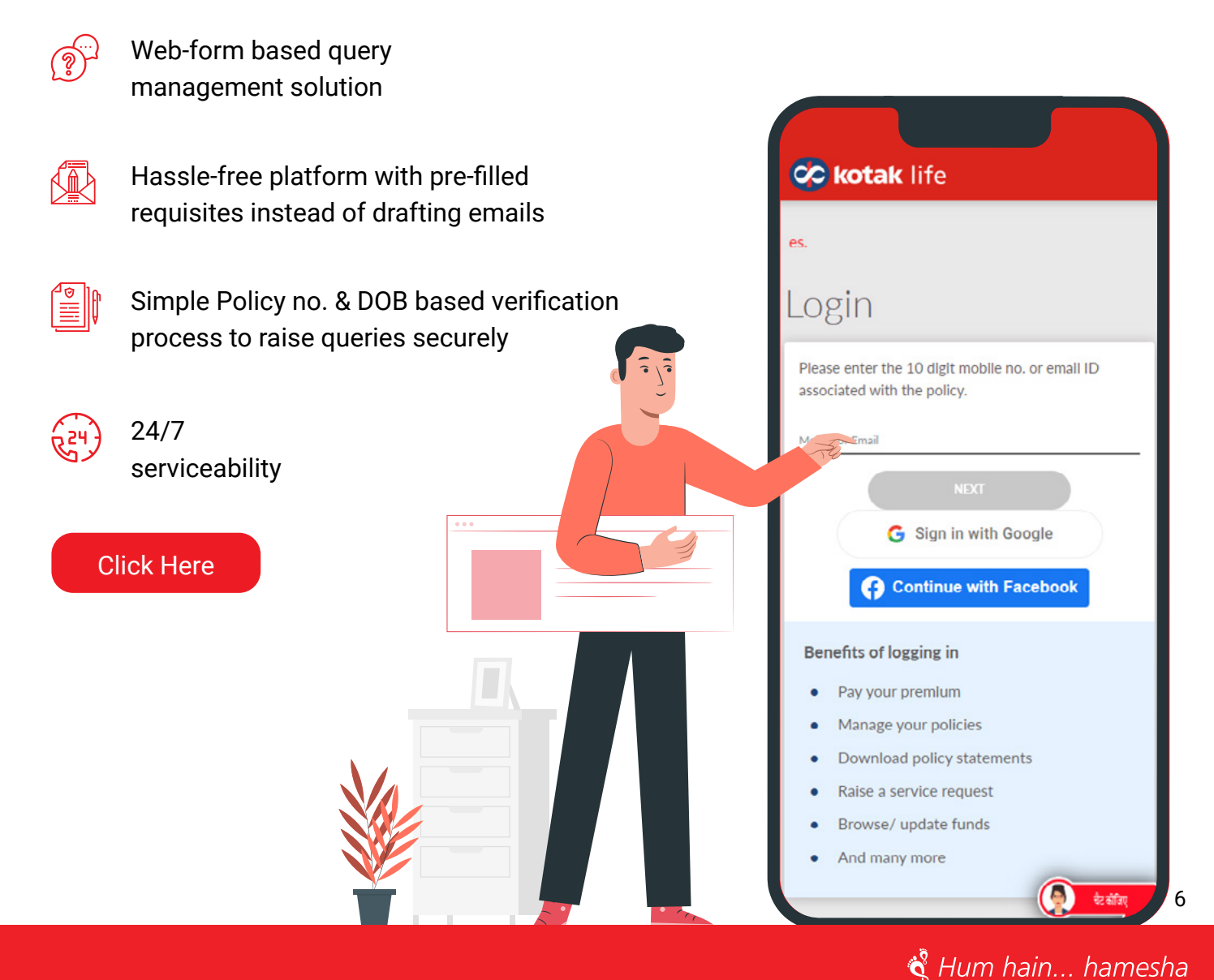

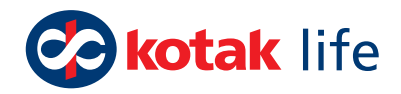

## **Smart Interactive Voice Response (IVR)**

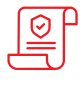

Agent-free request processing on Smart IVR

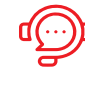

Instant solution on Smart IVR without any waiting time

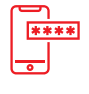

Get statements and know values instantly

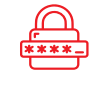

Easy navigation and quick access to frequently asked requests and queries

#### **Call us @ 18002098800**

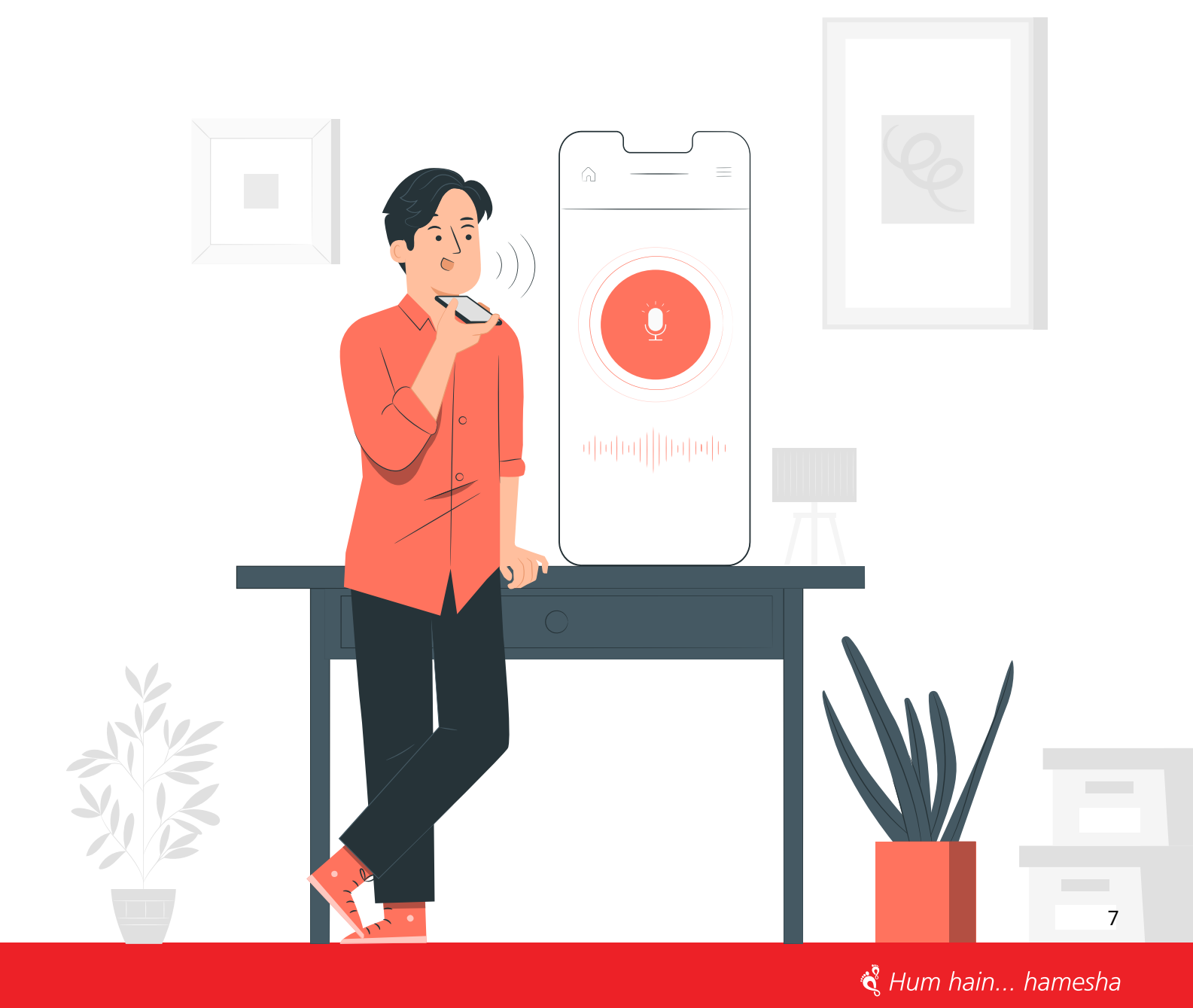

<span id="page-7-0"></span>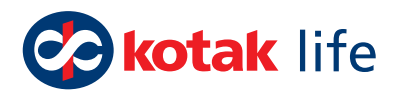

## MADE CONVENIENT POLICY SERVICE QUERIES

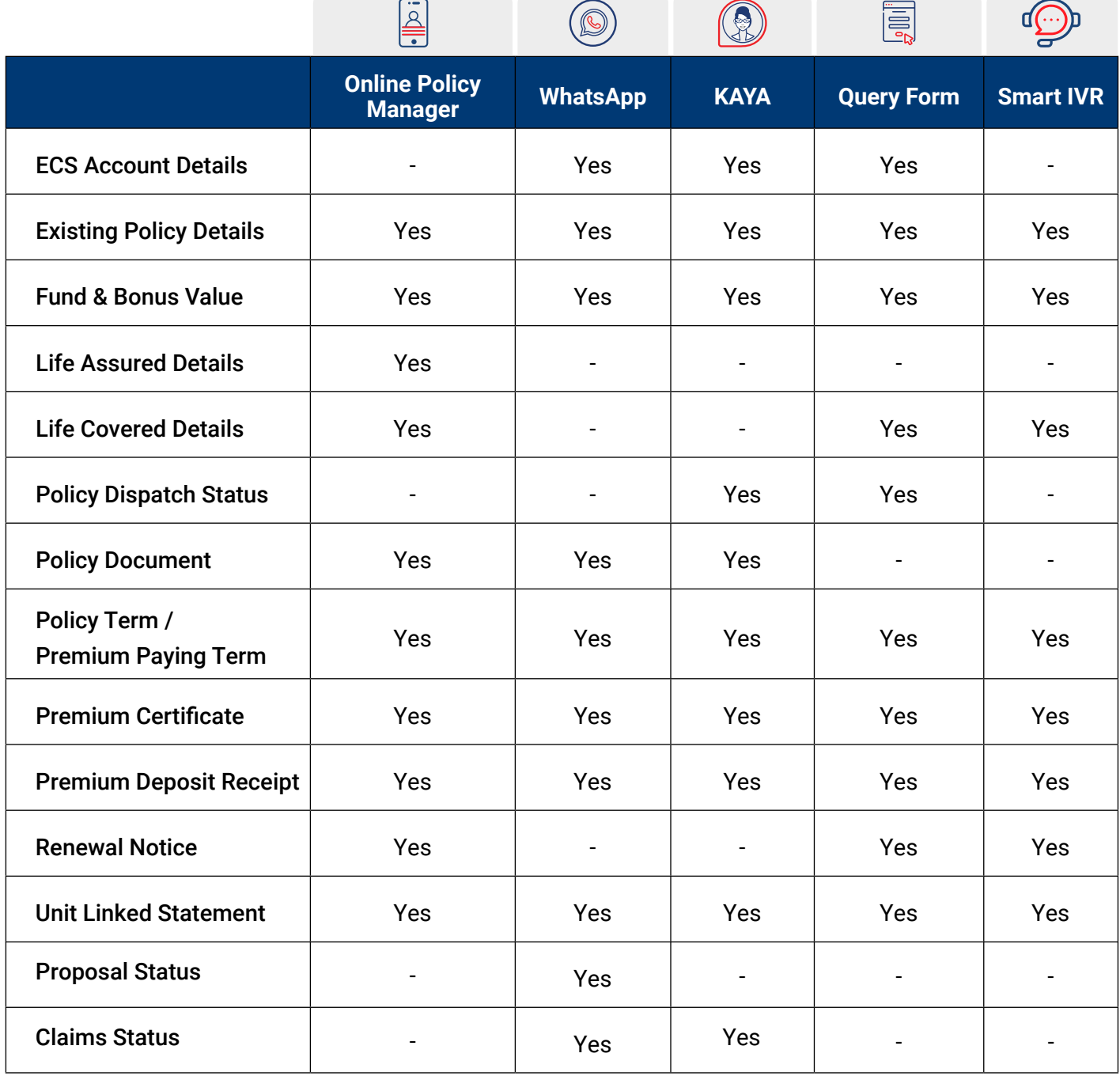

<span id="page-8-0"></span>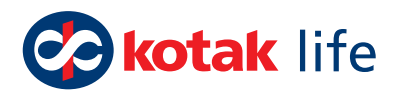

## MADE EASY POLICY SERVICE REQUESTS

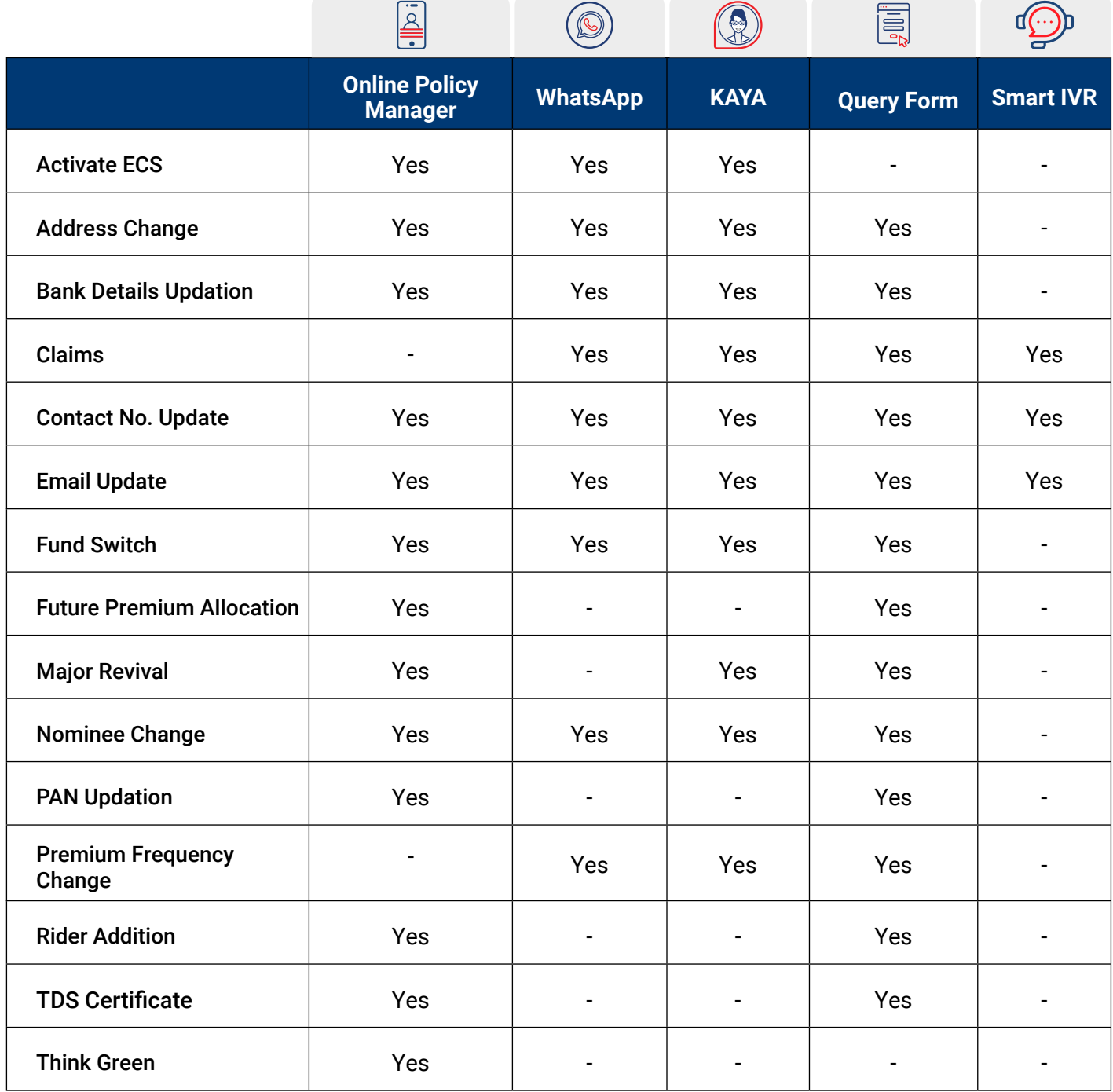

<span id="page-9-0"></span>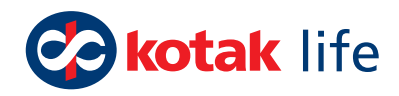

## IN A SINGLE CLICK SERVICING FORMS

Browse through these frequently requested forms & get the one you are looking for with just a click!

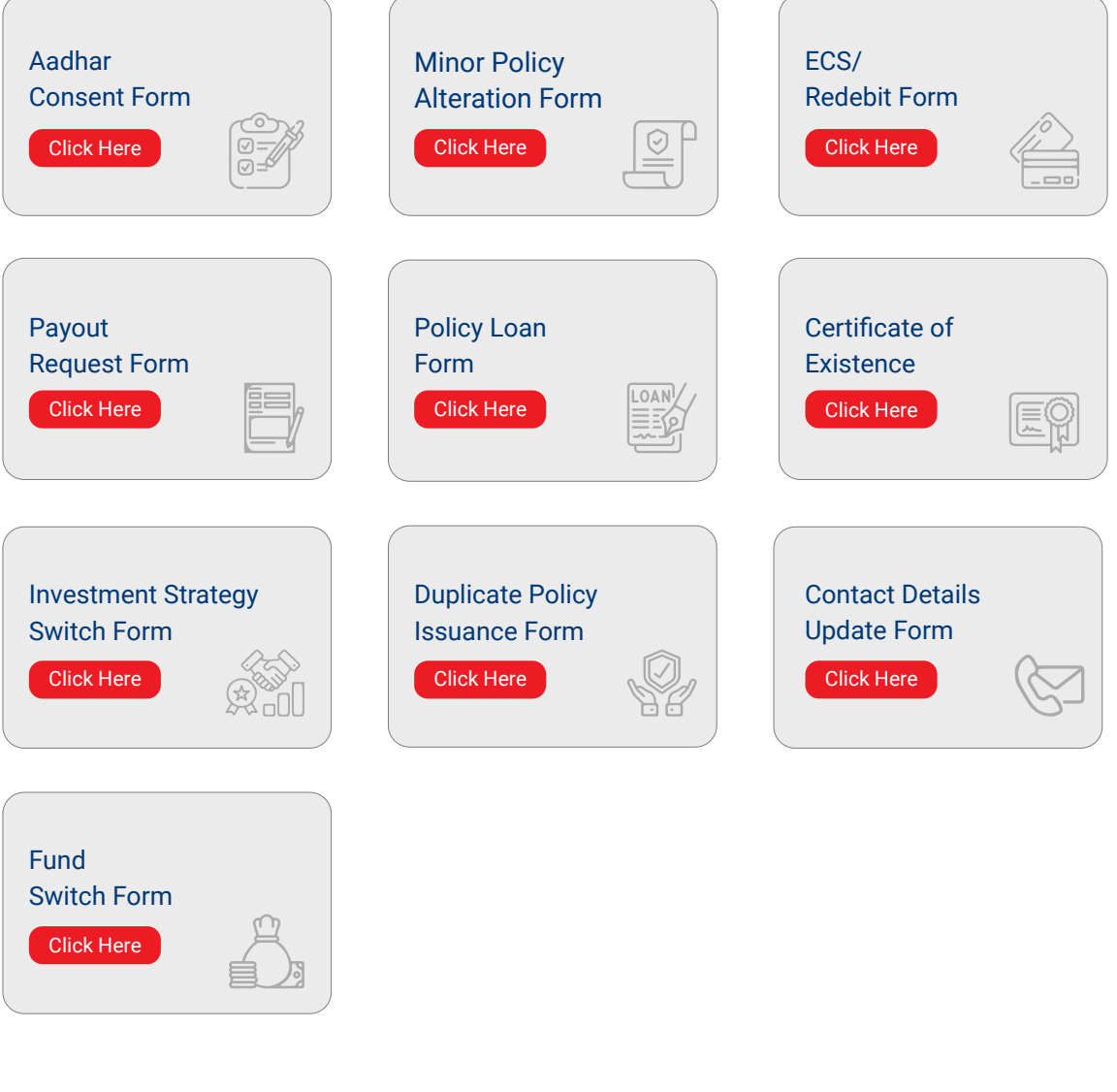

**Didn't find the form you were looking for? Access the entire library by just clicking the link below**

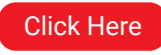

<span id="page-10-0"></span>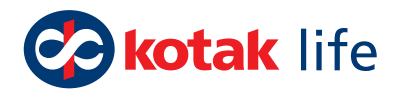

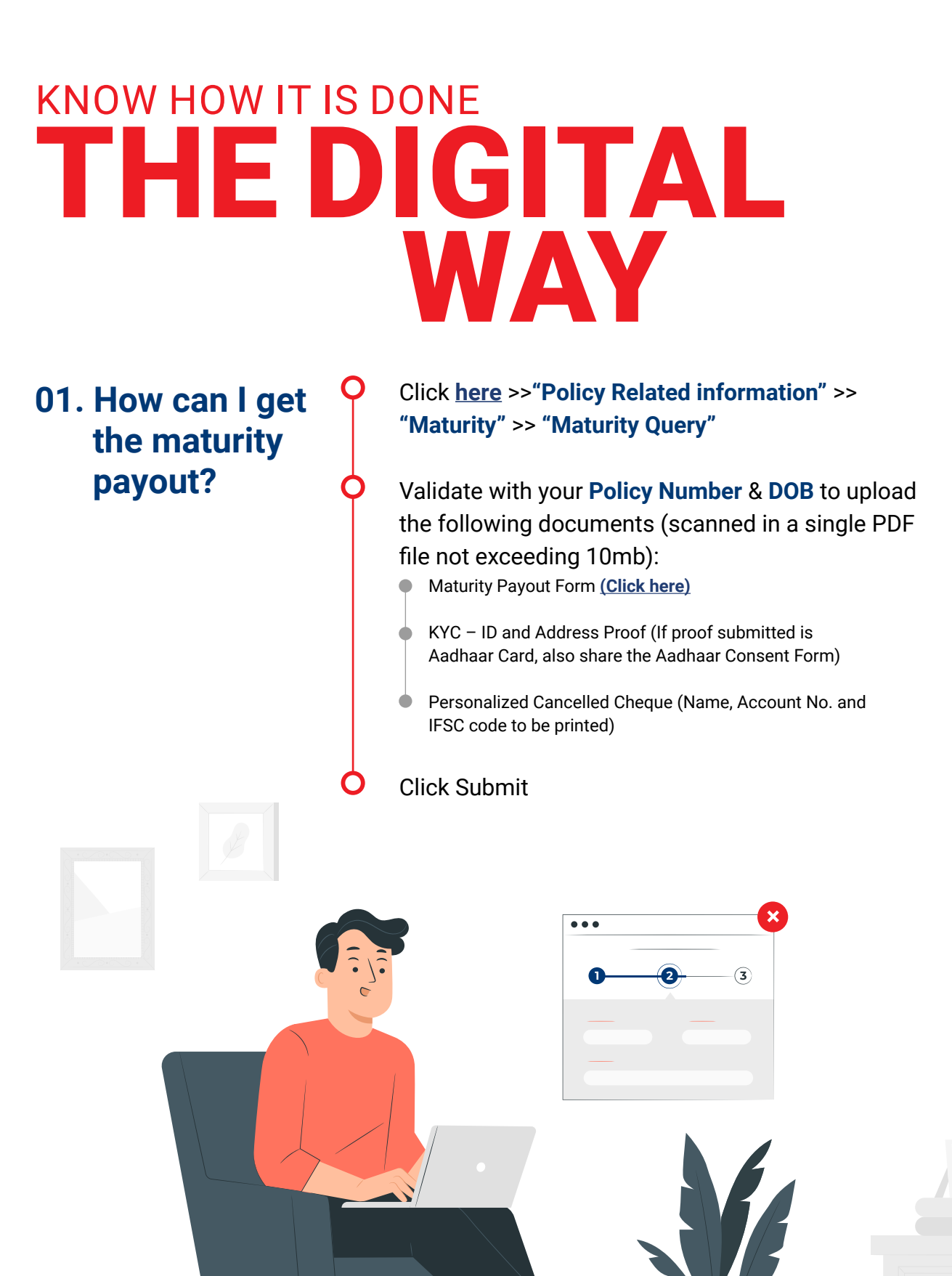

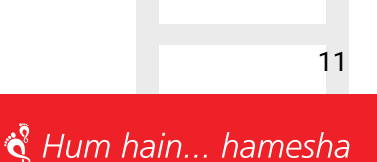

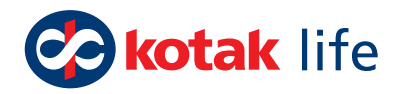

#### **02. How can I update my bank details?**

#### Click **h[ere](https://care.kotaklifeinsurance.com/)**

Validate your registered **mobile/email** and **verify through an OTP**

Go to **"Personal Details" >> "Bank Details" >> Edit icon**

Enter the Bank Account Number, IFSC Code, Bank Name, Account Type and your name as in Bank Records and click on Verify

The request can be tracked within the Online Policy Manager, under the case history section and it takes 48 working hours for the request to be processed

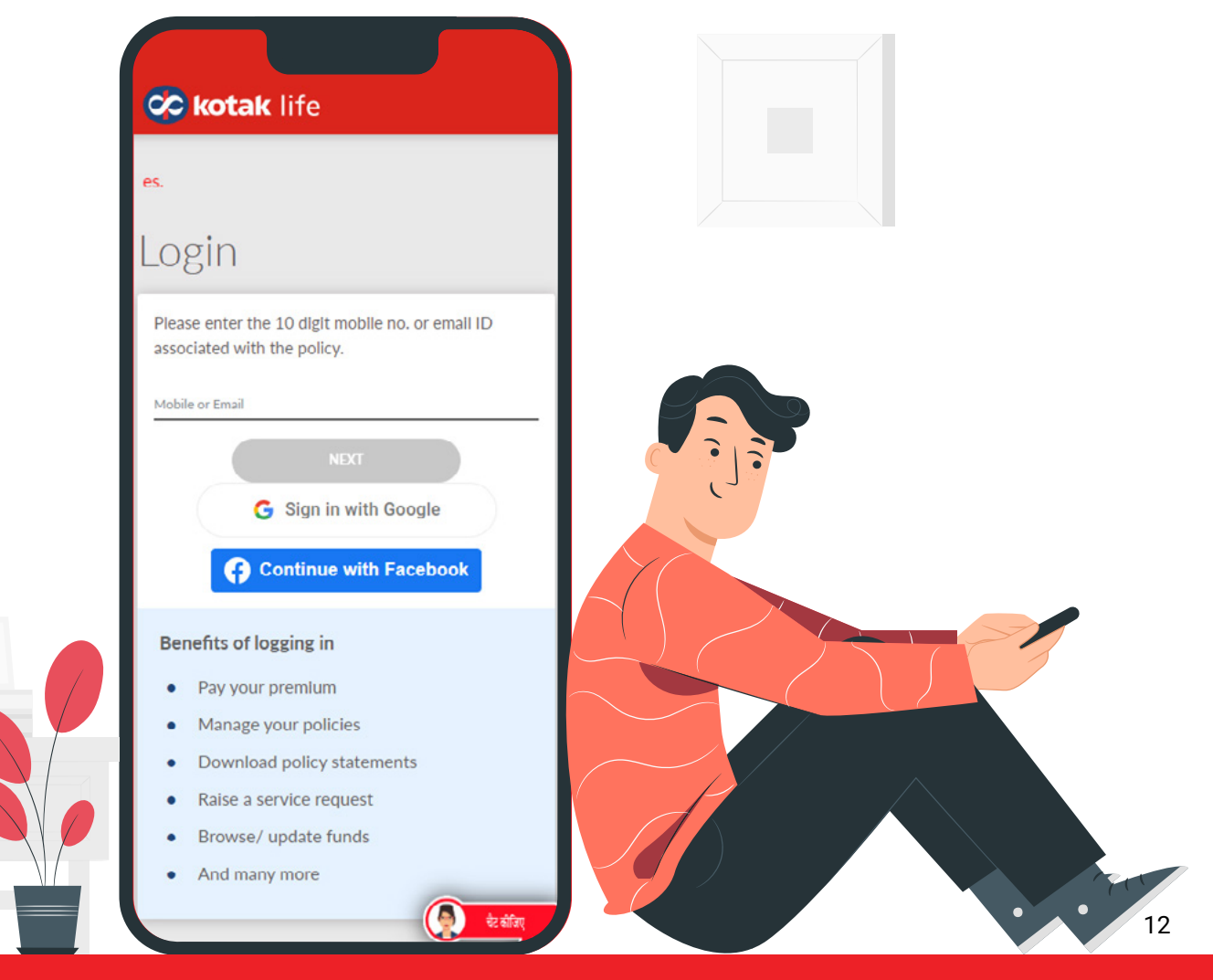

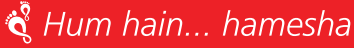

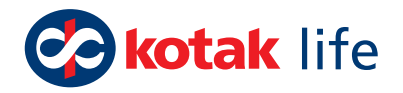

### **03. How can I pay my premium via different options?**

For Net Banking/ Debit Card Payments: Visit **h[ere](http://bit.ly/opt2pay)** & pay through any of the banks listed on our website

For Credit Card Payments: Pay using your **[VISA credit card](http://www.visabillpay.com
)**

For Mobile Payments (IMPS): Visit **h[ere](http://bit.ly/opt2pay)** & pay through any of the banks listed on our website

For Bill Desk Payments: Log on to **[www.billdesk.com](http://www.billdesk.com)** and register to pay via bill desk

For more payment options, visit **h[ere](http://bit.ly/opt2pay)**

#### Option 1 via **Whatsapp,**

**04. How can I register for ECS/ NACH?**

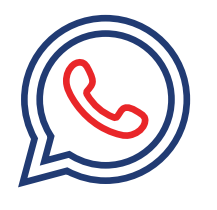

- Send '**Hi**' to **9321002007**, from your registered number
- Choose **'More Options'** from the **"Menu"**
- Select **'ECS/Autopay Registration"**

Choose the policy against which ECS needs to be registered

- Click **'Send"**
- or

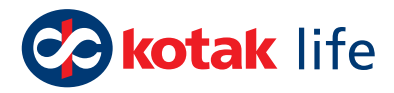

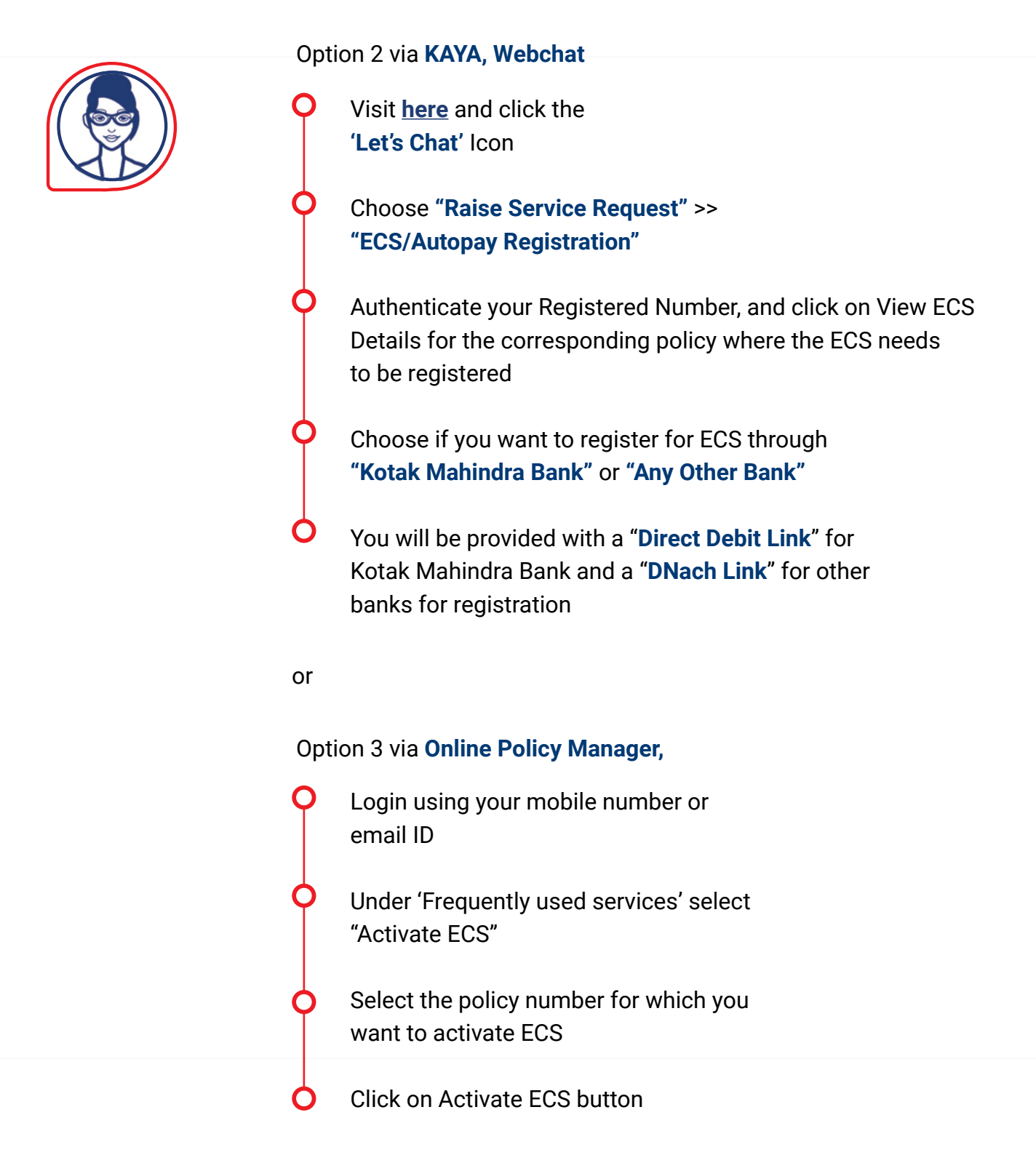

#### **Please Note:**

ECS/Autopay Registration takes 48 hrs time for processing.

For other modes of ECS/Autopay registration, you will be guided with all the necessary documents and a downloadable ECS Mandate Form that you can submit at a nearest KLI branch.

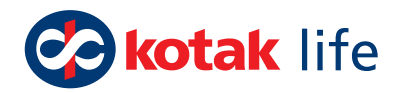

#### **05. How can I revive my policy?**

Online revival of Policy is applicable only if Policy Owner and Life Assured are same

Click **h[ere](https://care.kotaklifeinsurance.com/#)** and validate your registered mobile/email through an OTP

On the policies dashboard, the Policy that needs to be revived will be highlighted as "**Revive Policy**"

Selecting the Policy, you will be taken to the Premium Payment page where the due payment is displayed, then click on Pay securely button to clear any outstanding premiums along with **Handling Charges** (if applicable)

Fill up the questionnaire and accept the terms and conditions

Also upload Documents **{Major Revival Form** ([Click here](https://www.kotaklife.com/assets/images/uploads/how_do_i/MRF_FOR_Modifications_-_16th_August_2021.pdf)) & **Personalized Cancel Cheque}** and click submit for the request to be taken up

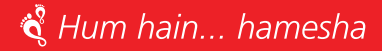

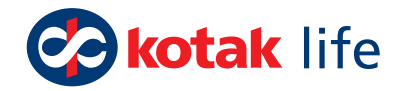

#### Just click the link below to access the entire playlist related to frequently asked queries

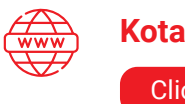

**Kotak Life website:**  [Click Here](https://www.kotaklife.com/kotak-tv)

### **Always Remember:**

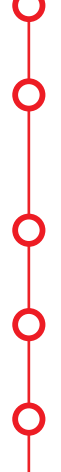

Cash payments only at Kotak Life/Bank branches

Never share confidential information about yourself and your policy

- Buy your policy from a licensed agent
- Trust emails from official domains only
- Avoid any offer to surrender your policy
- Don't fall prey to fake calls & people posing as representatives of Kotak Life Insurance or IRDAI Officials

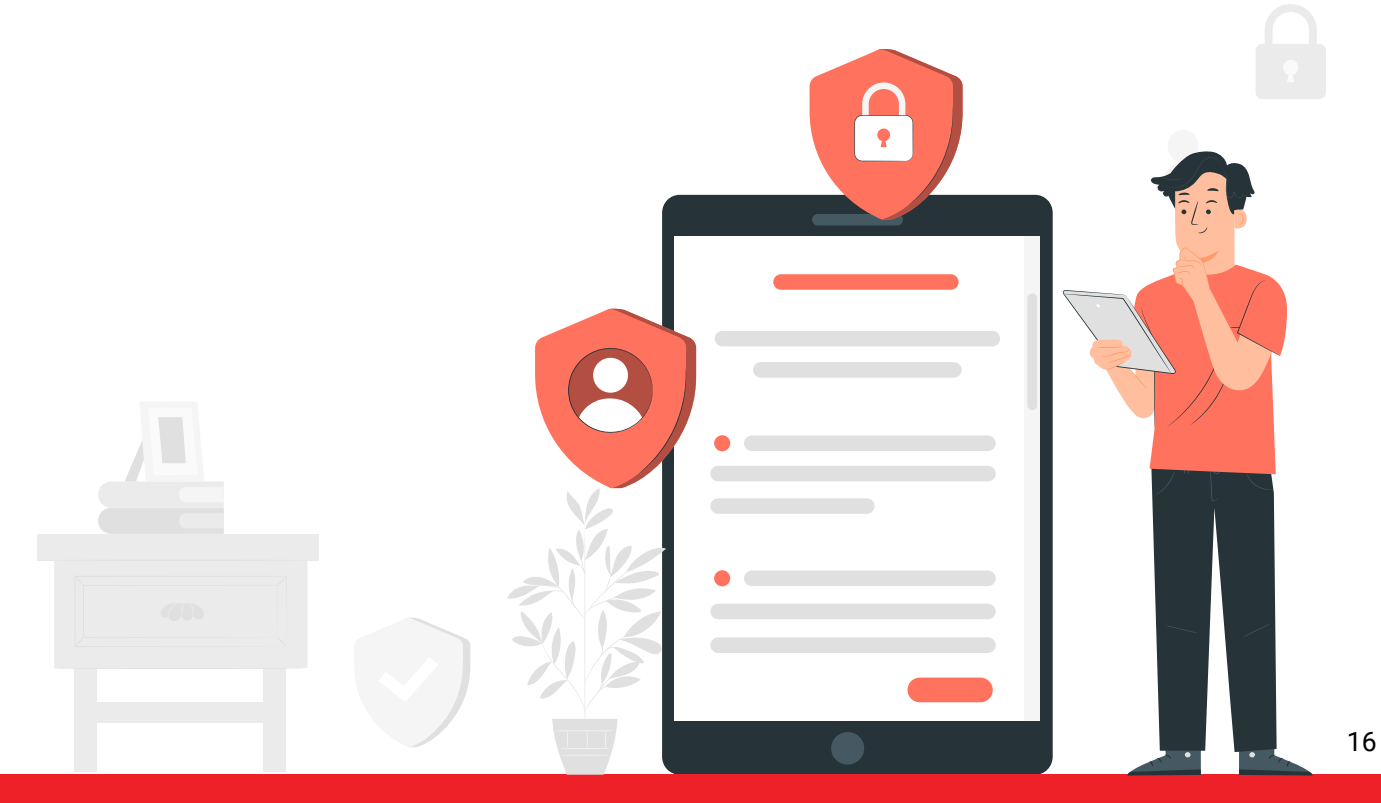

#### Hum hain... hamesha

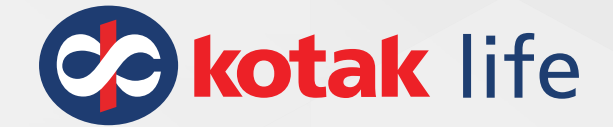

R Hum hain... hamesha

#### **BEWARE OF SPURIOUS PHONE CALLS AND FICTITIOUS / FRAUDULENT OFFERS**

IRDAI is not involved in activities like selling insurance policies, announcing bonus or investment of premiums. Public receiving such phone calls are requested to lodge a police complaint.

Kotak Mahindra Life Insurance Company Ltd. CIN : U66030MH2000PLC128503, Regn. No. 107. Regd. Office: 8th Floor, Plot # C- 12, G- Block, BKC, Bandra (E), Mumbai - 400 051. **Website:** www.kotaklife.com I **WhatsApp:** 9321003007 I **Toll Free No.:** 1800 209 8800. Trade Logo displayed above belongs to Kotak Mahindra Bank Limited and is used by Kotak Mahindra Life Insurance Company Ltd. under license.